# 1 INSTRUCTION FOR AUTHORS

## 2 Editorial Board<sup>1</sup>

- <sup>1</sup> University of Novi Sad, Faculty of Civil Engineering Subotica, Subotica, Serbia
- \* corresponding author: journal@gf.uns.ac.rs

Paper type:

Received: UDK: Accepted: DOI:

Published: CC-BY-SA 4.0 licence

## 5 ABSTRACT

- This document gives detailed instructions for preparing a paper for submitting to
- Journal of Faculty of Civil Engineering. It is prepared using the JFCE-Template.docx
- template, with predefines all styles and formatting needed to prepare your paper.

## 9 KEYWORDS:

10 JOURNAL, PAPER, INSTRUCTIONS, AUTHOR

#### 11 1 INTRODUCTION

- This document defines styles that the authors should use when preparing their paper for
- publishing with the Journal of the Faculty of Civil Engineering (JFCE). When preparing your
- manuscript, use these instructions to format your document.
- In order to prepare your manuscript correctly, you should use the JFCE-Template.dotx
- template file. This document is prepared using that template, as an example of how to
- prepare text, math, and artwork. Following sections explain all formatting details.

## 18 2 PAPER LAYOUT

#### 19 2.1 GENERAL STRUCTURE

- 20 Papers published in the JFCE follow the IMRAD structure. The authors are expected to
- 21 structure their articles as follows:
- 22 1 Introduction,
- 23 2 Background and methods (or Materials and methods, depending on the scope of the
- 24 paper),
- 25 3 Results and discussion,
- 4 Conclusions,
- 27 Acknowledgments (optional),
- Funding (optional), and
- 29 References.
- 30 Sections 1-4 can be developed into subsections, as needed. Note that the sections
- Acknowledgments, Funding, and References are not numbered.
- 2.2 TITLE OF THE PAPER
- The article title must not be too general. It should associate to research presented in the
- paper. However, keep the title length maximum two lines long. Use the style "JFCE-Title".
- 35 2.3 LIST OF THE AUTHORS
- The authors are listed according to their contribution to the paper, in descending order.
- Give name(s) and surname(s) of all authors, delimiting them by commas. The
- corresponding author is marked with a footnote (\*), where his/her e-mail address is given.
- Use the style "JFCE-Authors".

### 40 2.3.1 Affiliations

- 41 Authors' affiliations are written, line by line, under the authors list, using a predefined style
- 42 "JFCE-Affiliations". Mark each author with an ordinal number after the name, using
- superscripts. Corresponding affiliations are labelled with a numbered list, formatted with
- 44 the superscripts.

## 2.3.2 Abstract and keywords

Your abstract should be 400-2000 characters long, including spaces. Consider the abstract as a synopsis of the paper. Include 1-2 sentences explaining each of your manuscript chapters. Do not just simply copy and paste the sentences from the rest of the text, but rather rephrase them here. A reader should understand your assumptions, background and applied methodology, a core of your experiment with discussion, and drawn conclusions. Write the abstract in one paragraph and do not add any equations here. Also, please avoid acronyms, if not really necessary. Otherwise, put the whole name of a term with its acronym in brackets.

## 2.3.3 Introduction

Here you introduce your research: what is it all about, why is it performed, what ideas preceded it, what results are expected, and what benefits it brings.

## 2.3.4 Background and methods (or Materials and methods)

The title of this section depends on the type of your research. If it contains investigation about materials, their improvement, advanced usage, or their further development, than name this section "Materials and methods". Otherwise, it should be "Background and methods".

This chapter contains previous research on the topic that is treated in the paper. Here you will cite other scientists' work, showing that your work is innovative. You may develop this section into subsections, splitting background and methods. Methods (or methodology) should present theory supporting your research.

## 2.3.5 Results and discussion

Explain your experiment, setup, measurements, simulations, and numerical figures, based on applied methodology.

69 If your results need a long discussion, split this chapter into two (Results and Discussion).

#### 2.3.6 Conclusions

Summarize your most important findings from the work you performed. Do not write here statements from introductory sections (1 and 2). Also, do not repeat sentences from Results and discussion section. Here you will refer to the results and draw the conclusions which show that your research is successfully completed and that your results yield to an improvement. You can, also, give some suggestions for further directions of investigation where your achieved results could be utilized.

## 2.3.7 Acknowledgements

This section is not mandatory. If there is someone that you find necessary to be mentioned for any reason, this is the section where you will do it.

## 2.3.8 Funding

If you received some funding for the published research, you would write here a statement on that. This section is optional, also.

## 2.3.9 Managing references

A special attention should be paid to using and formatting reference literature. The requested method for formatting a bibliography with Microsoft Word is using Citations & Bibliography tab from the References ribbon. Enter each reference with "Insert Citation" command, using the IEEE style. A detailed tutorial how to use MS Word citation tools is available at [1]. We ask you to read it and implement for your paper.

available at [1]. We ask you to read it and implement for your paper.

All cited work (statements and conclusions from previous research, formulas, numerical and graphical data, etc.), must be referenced in the paper. Your paper must contain at least 15 references. Include at least 50% peer-reviewed articles, as contemporary as possible.

Conference papers, books, book chapters, and PhD thesis are also allowed. If you use online resources, it is mandatory to include an information when the resource is accessed.

Do not use Wikipedia or similar possibly unreliable sources.

## 3 STYLES, FONTS, AND FORMATTING

#### 96 3.1 TEXT

83

84

85

86

87

95

105

106

107

108

109

110

For writing your manuscript, use the JFCE-Normal style. Use the JFCE-Heading 1 style for formatting main article chapters and JFCE-Heading 2 if further subsections are needed. If really needed, you may expand your sections tree to JFCE-Heading 3, but we suggest usage of bullets or numbered paragraphs, instead.

Do not add any extra blank lines between paragraphs, even if orphan or widow lines appear in the article. Also, do not add multiple space characters between words. Final formatting will be done by the editorial office after paper acceptance.

## 104 3.2 WRITING MATH

Variables are written using italic fonts (x, y), but Greek symbols are written in roman style  $(\phi, \lambda)$ . For matrix variables, use the bold roman font (P), and for all formulas normal roman (sin, cos...). This applies to equations, too. For your formulas, use the predefined JFCE-Equations style. It defines two tab-stops; the first one centres the formula along the column (where the expression is to be written), while the second tab aligns the cursor to the right, where you will put the equation number enclosed in brackets. Here is an example:

$$z = \int_{i=1}^{n} \frac{x^3}{\ln x + 6} dx \tag{1}$$

Equation numbers are put consecutively from 1, without section numbers, like (1). Each equation must be numbered. Enumerate and reference your equations manually.

Wherever numeric values are needed, use a decimal comma instead of a decimal point ("," instead of ".").

## 116 3.3 ARTWORK

Artworks are vector diagrams and raster images. For placing your graphics, use JFCE-Figure style. After inserting the figure, add a caption by right clicking over the figure and choosing Insert caption, choosing "Figure" as a label. Use JFCE-Figure\_caption style for writing figure captions. A figure caption is centred under the figure. All figures should be wrapped "in line with text". If there is a text in the figure, make its size and font style readable. The figures are referenced in the paper using the Cross-reference command from the Captions tab in the References ribbon, like Figure 1 is referenced here.

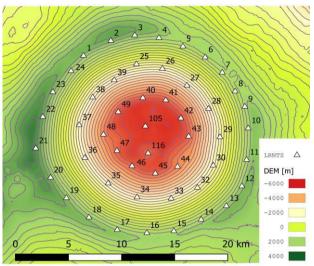

Note that all graphics (vector and raster) must be attached to the manuscript submission as separate files, too. A supported format for vector files is SVG, while for raster images, you can choose between PNG, JPG, GIF, and TIFF. Also, PS and EPS formats are welcome. Raster image quality should meet publishing requests, meaning, at least 600 dpi.

Figure 1: Digital elevation model

## 3.4 TABLES

Create your tabular data as you normally do with MS Word (Insert->Table). Do not use special formatting, but rather a simple table design, like in a sample table example (Table 1). Use automatic cross-referencing in the same way as for the figures, adding table captions in the same way as for the figures. The table captions are aligned left above the table. Use JFCE-Table\_caption style for table captions, while the table itself is written in JFCE-Table style.

## Table 1: A simple table

|        | Column 1 | Column 2 | Column 3 |
|--------|----------|----------|----------|
| Row 1  | Cell 1.1 | Cell 1.2 | Cell 1.3 |
| Row 2  | Cell 2.1 | Cell 2.2 | Cell 2.3 |
| Row 3y | Cell 3.1 | Cell 3.2 | Cell 3.3 |

## 138 REFERENCES

[1] KU Libraries, "How to Select and Use Citation Management Tools: Citation tools in Microsoft Word," KU Libraries, 22 9 2022. [Online]. Available: https://guides.lib.ku.edu/c.php?g=95057&p=3908473. [Accessed 4 1 2012].